# ЕСИА Регистрация Информационной системы

Данный документ описывает порядок регистрации портала записи пациента на прием к врачу, далее ИС (информационная система) в системе ЕСИА.

Применимо для регистрации других ИС с поправками на специфику.

#### Нормативные документы

- Руководство пользователя ЕСИА
- <https://digital.gov.ru/ru/documents/6182/> Руководство пользователя технологического портала ЕСИА <https://digital.gov.ru/ru/documents/6190/>
- Методические рекомендации по использованию ЕСИА <https://digital.gov.ru/ru/documents/6186/>
- Регламент информационного взаимодействия Участников с Оператором ЕСИА и оператором эксплуатации инфраструктуры электронного правительства <https://digital.gov.ru/ru/documents/4244/>

#### Ресурсы:

Технологический портал (ПРОМЫШЛЕННАЯ СРЕДА):<http://esia.gosuslugi.ru/console/tech>

Технологический портал (ТЕСТОВАЯ СРЕДА): <https://esia-portal1.test.gosuslugi.ru/console/tech>

#### 1) Зарегистрируйте вашу организацию в ЕСИА

Необходимо получить квалифицированную электронную подпись (КЭП) на руководителя организации и зарегистрировать юридическое лицо или орган государственной власти в профиле ЕСИА (п.3 Руководства пользователя ЕСИА). Вам потребуется КЭП юридического лица (в т.ч. это может быть подпись ЭП-СП). За получением средства КЭП нужно обратиться в один из аккредитованных Минкомсвязью России удостоверяющих центров вашего региона.

### (ī) !

Если у вашей организации уже есть доступ к ЕСИА сразу перейти к п.2

#### 2) Зарегистрируйте информационную систему в ЕСИА

Ответственном сотруднику необходимо предоставить доступ к технологическому порталу (п. 3.5.2.3 Руководства пользователя). В результате регистрации через [технологический портал](http://esia.gosuslugi.ru/console/tech) ваша информационная система заносится в реестр ИС, взаимодействующих с ЕСИА. Для ИС присваивается буквенно-цифровой код — мнемоника.

#### ⋒ Сотрудник должен быть привязан к организации!

#### 3) Сертификаты ИС

В ЕСИА создан механизм аутентификации пользователей, основанный на спецификациях OAuth 2.0 и расширении OpenID Connect 1.0. Необходимо сгенерировать закрытый ключ и сертификат открытого ключа, зарегистрировать его в [технологическом портале.](http://esia.gosuslugi.ru/console/tech) Подробно необходимые действия описаны в разделе 3.1. Методических рекомендаций.

ത

## **(i) ВАЖНО**

С ноября 2019 года подключение ИС в ЕСИА осуществляется только с сертификатами, поддерживащими алгоритмы шифрования ГОСТ-2012.

Портал записи на прием на данный момент работает только с ключами криптопровайдера КриптоПРО.

# 4) Подключитесь к тестовой среде ЕСИА

Необходимо отправить форму заявки на адрес sd@sc.minsvyaz.ru. Актуальная форма размещена в Регламенте взаимодействия - ПРИЛОЖЕНИЕ Е. ФОРМА ЗАЯВКИ НА СОГЛАСОВАНИЕ ПРАВА ИСПОЛЬЗОВАНИЯ ЕСИА И НА ПОДКЛЮЧЕНИЕ ИНФОРМАЦИОННОЙ СИСТЕМЫ К ЕСИА С ЦЕЛЬЮ ИСПОЛЬЗОВАНИЯ ПРОГРАММНЫХ ИНТЕРФЕЙСОВ ЕСИА ДЛЯ ИДЕНТИФИКАЦИИ И АУТЕНТИФИКАЦИИ ЗАЯВИТЕЛЕЙ

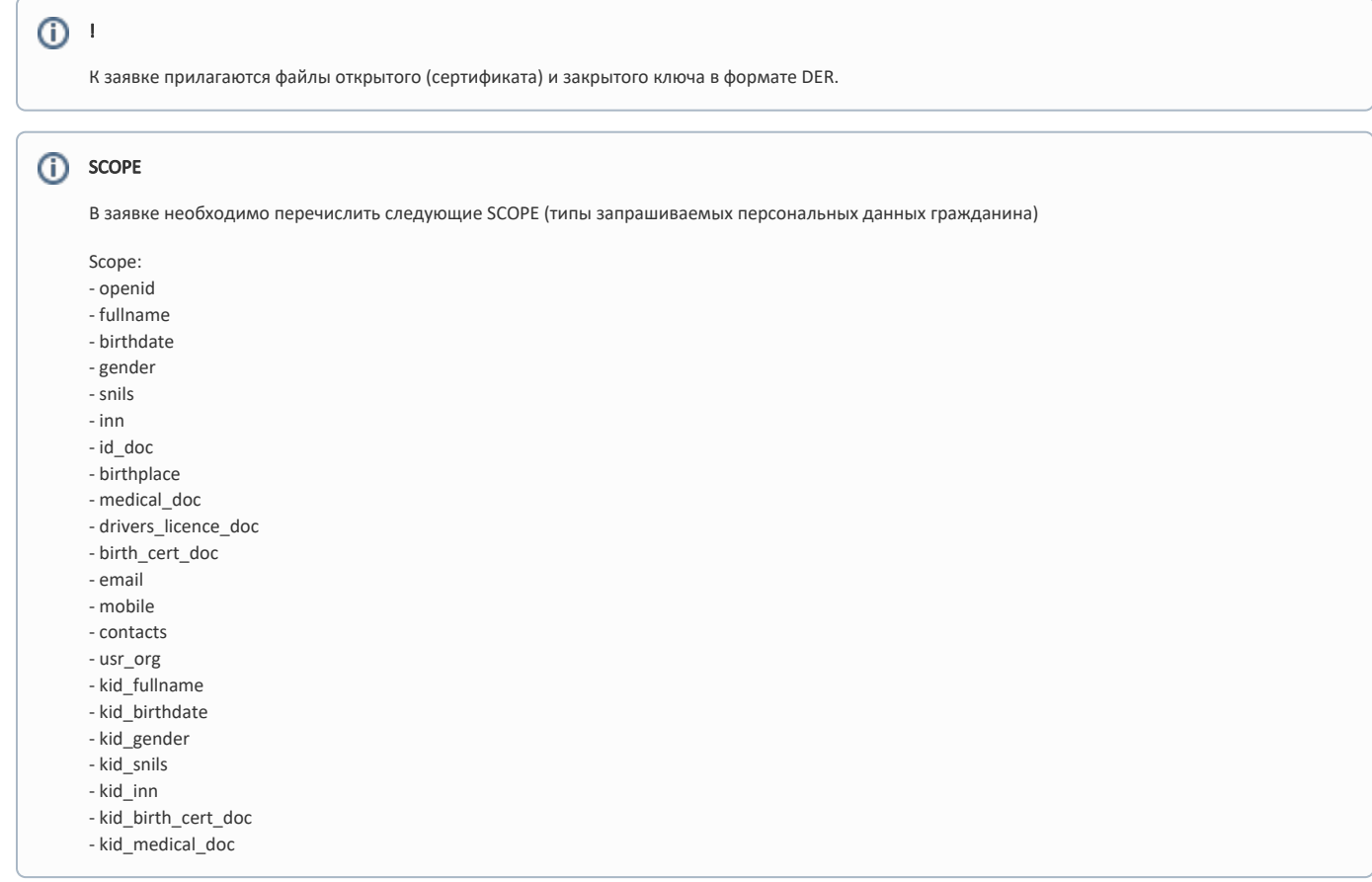

Пример заполнения заявки:

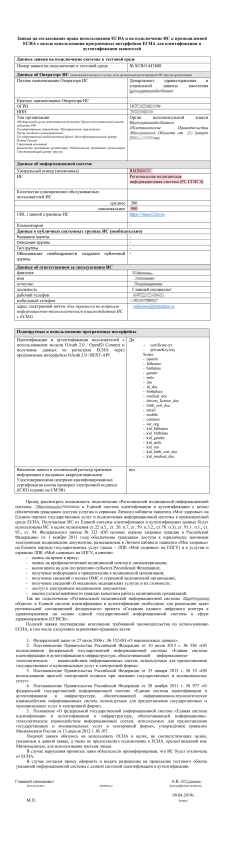

После получения доступа в тестовую среду необходимо произвести настройку сервиса подписи на портале.

Для этого понадобится:

- сертификат в формате DER
- пароль от сертификата
- контейнер закрытых ключей
- лицензионный ключ КриптоПРО

Данные ключи необходимо передать ответственному сотруднику СТП. Или настроить сервис подписи самостоятельно.

После настройки и проверки тестовой среды можно переходить к регистрации в промышленной среде.

#### 5) Подключитесь к промышленной среде ЕСИА

Необходимо отправить форму заявки на адрес sd@sc.minsvyaz.ru. Форма заявки как при подключении к тестовой среде.

Проверить наличие ИС на технологическом портале ПРОМЫШЛЕННОЙ СРЕДЫ, а так же наличие и актуальность прикрепленных там сертификатов.

После получения доступа в промышленную среду, необходимо настроить сервис подписи портала для подписи запросов в ЕСИА.

Для этого понадобится:

- сертификат в формате DER
- $\bullet$ пароль от сертификата
- контейнер закрытых ключей
- лицензионный ключ КриптоПРО

Данные ключи необходимо передать ответственному сотруднику СТП. Или настроить сервис подписи самостоятельно.

Проверить работоспособность портала - авторизоваться на портале записи на прием под учетной записью реального гражданина.

#### 6) Доменные имена

Согласно ФЗ №8 "ОБ ОБЕСПЕЧЕНИИ ДОСТУПА К ИНФОРМАЦИИ О ДЕЯТЕЛЬНОСТИ ГОСУДАРСТВЕННЫХ ОРГАНОВ И ОРГАНОВ МЕСТНОГО САМОУПРАВЛЕНИЯ" информационные ресурсы (сайты) принадлежащие государственным или муниципальным организациям должны располагаться на доменах принадлежащих этим организациям.

В связи с этим МИАЦ региона должен зарегистрировать доменное имя любого уровня для портала записи пациентов, а так же обеспечить доступ к сайту по защищенному протоколу HTTPS, для чего потребуется https сертификат.

#### [Cертификаты SSL \(HTTPS\)](https://confluence.softrust.ru/pages/viewpage.action?pageId=32743060)

Текущие доменные имена вида код\_региона.2dr.ru остаются в рабочем состоянии как резервные.